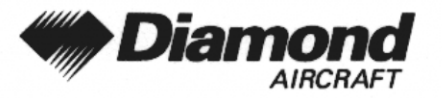

Ergänzung A19 **Transponder, GTX 327** 

# **ERGÄNZUNG A19 ZUM FLUGHANDBUCH DA 40 D**

**TRANSPONDER GTX 327 GARMIN** 

Dok. Nr. Ausgabedatum der Ergänzung

 $: 6.01.05$ 

: 11 November 2002

Unterschrift

Behörde

Stempel

Anerkennungsdatum

AÚSTRO CONTROL GmbH Abteilung Flugtechnik Zentrale A-1030 Wien, Schnirchgasse 11  $\ddot{\phantom{a}}$ 1 3. DEZ. 2002  $\ddot{\cdot}$ 

Diese Ergänzung ist anerkannt für die Joint Aviation Authorities (JAA) durch die Österreichische Luftfahrtbehörde Austro Control (ACG) als primäre Zulassungs-

behörde (PCA) in Übereinstimmung mit den JAA-Zulassungverfahren (JAA JC/VP).

**DIAMOND AIRCRAFT INDUSTRIES GMBH** N.A. OTTO-STR. 5 **A-2700 WIENER NEUSTADT ÖSTERREICH** 

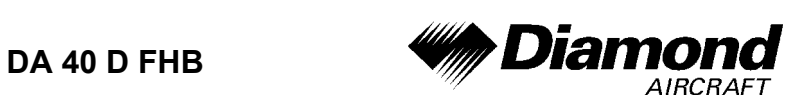

# **0.1 ERFASSUNG DER BERICHTIGUNGEN**

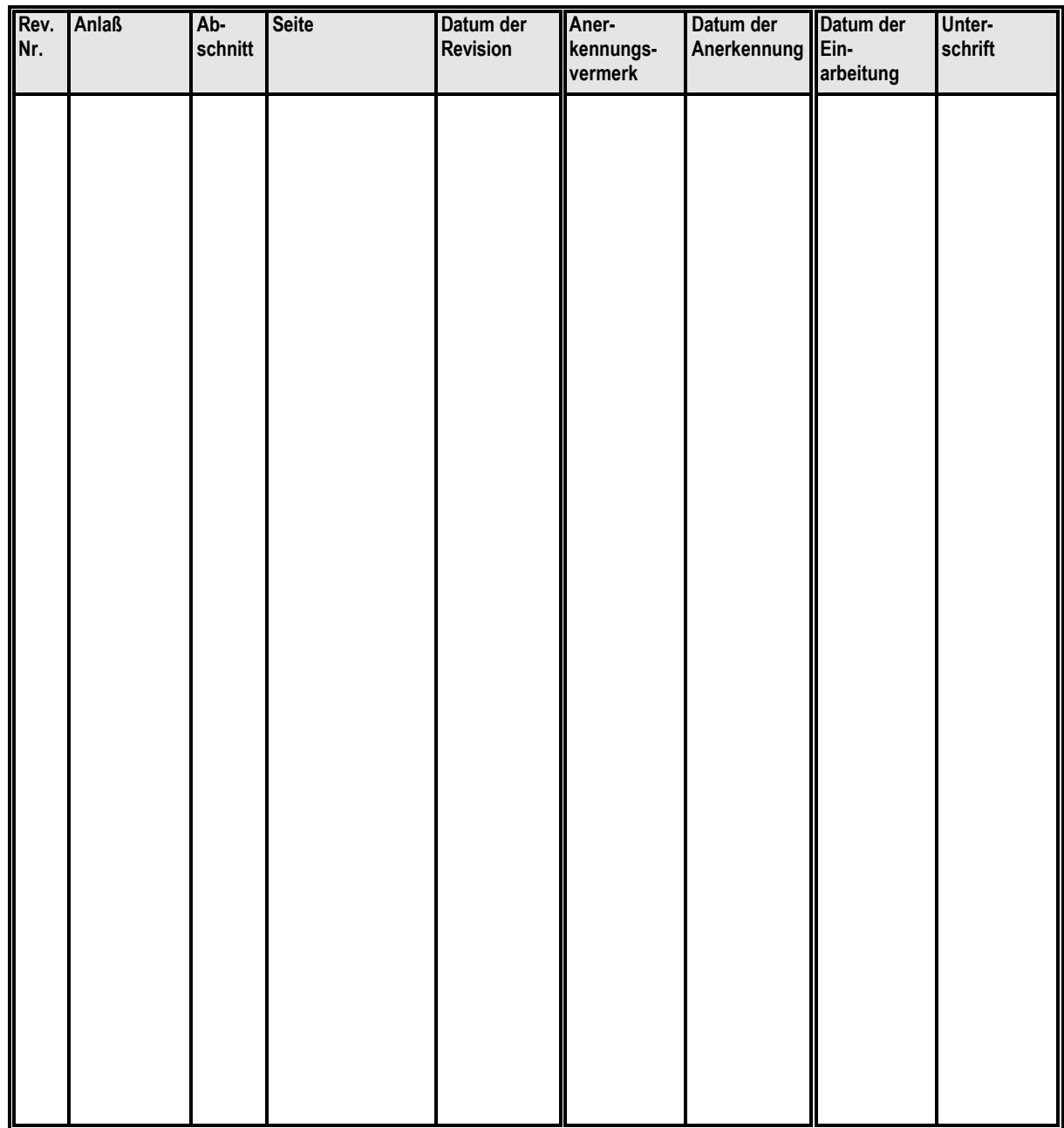

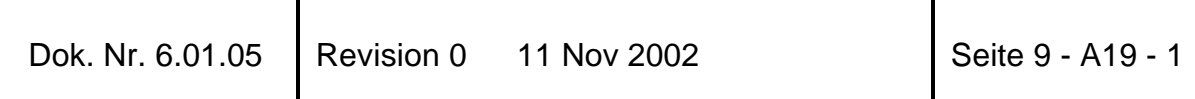

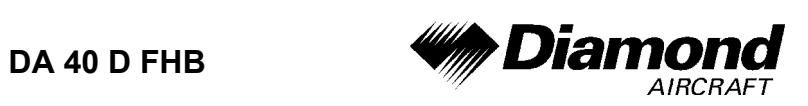

# **0.2 VERZEICHNIS DER SEITEN**

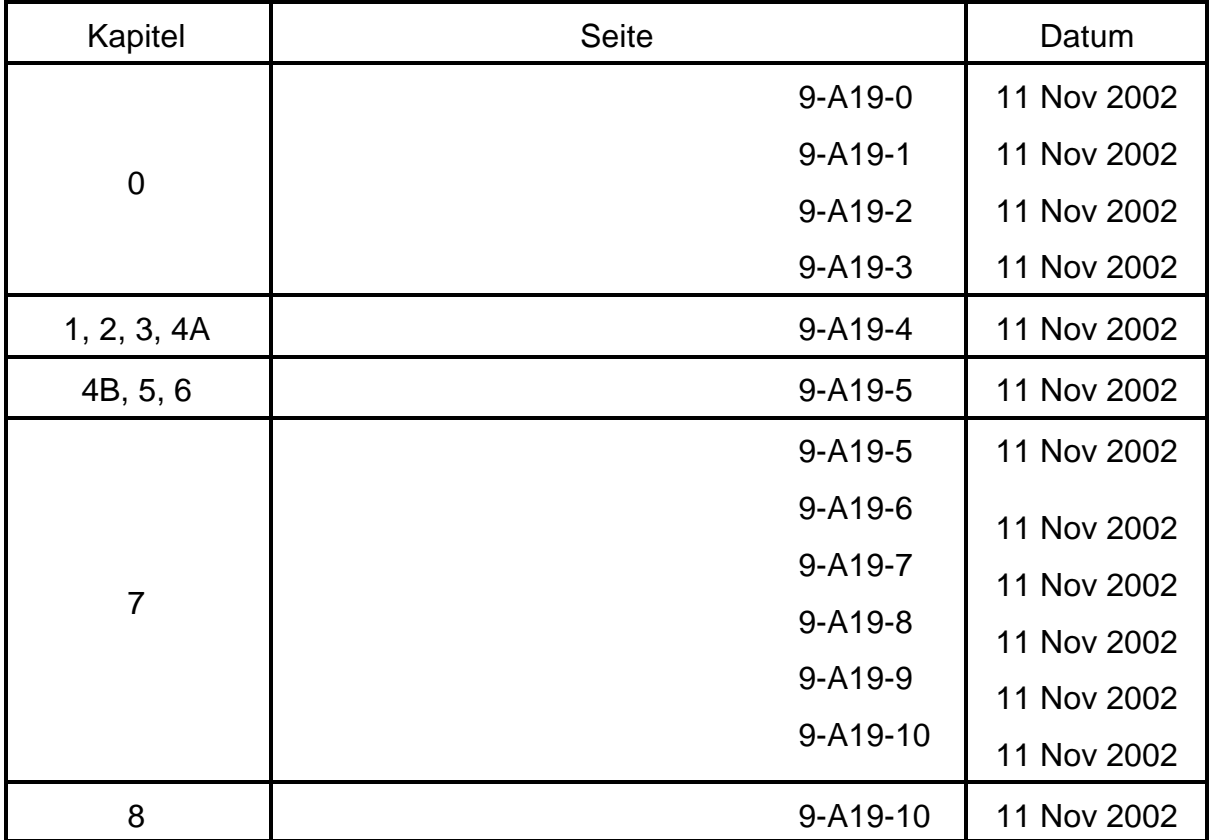

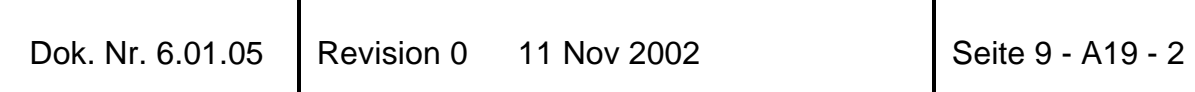

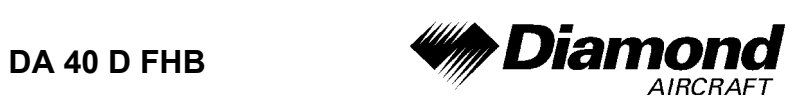

## **0.3 INHALTSVERZEICHNIS**

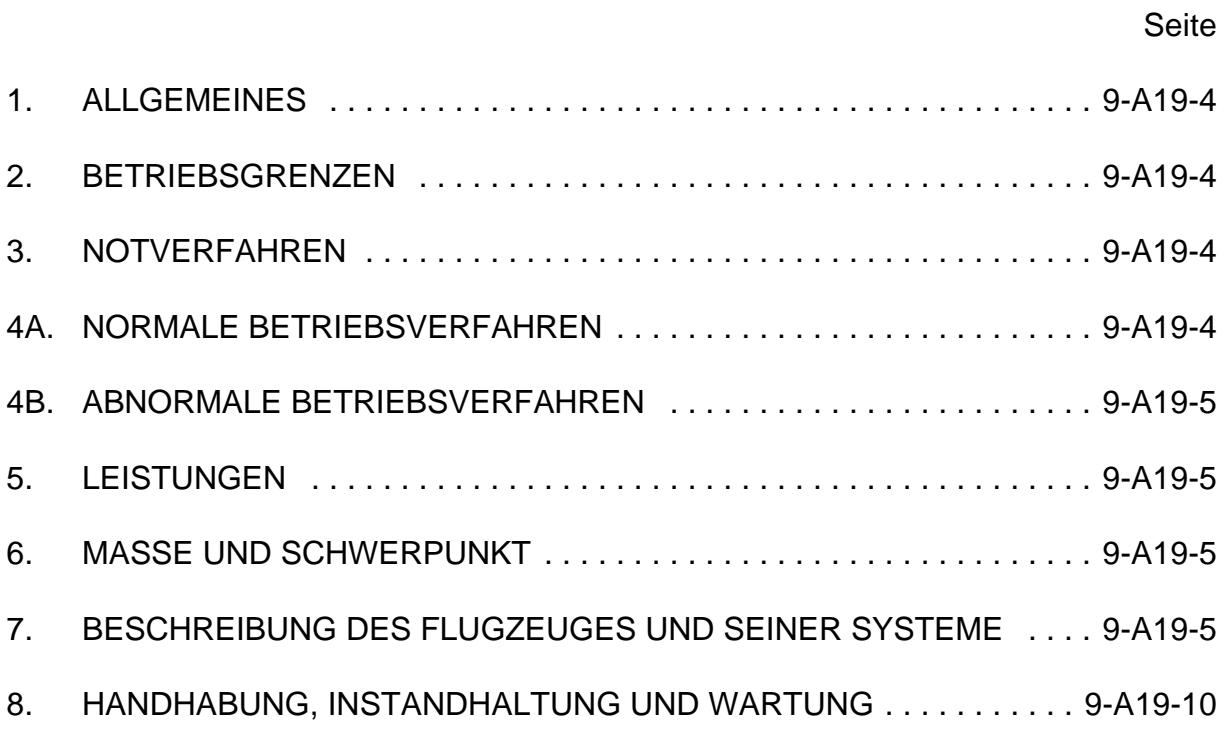

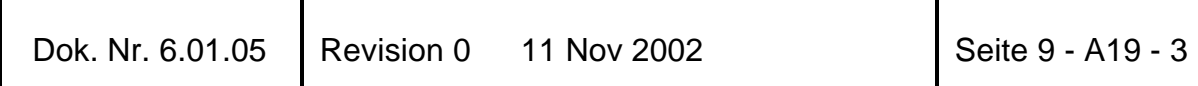

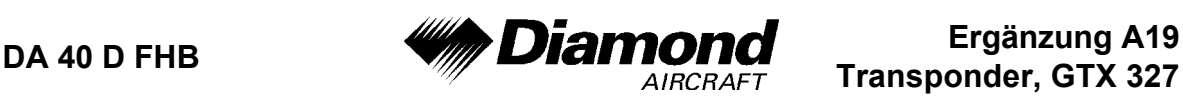

### **1. ALLGEMEINES**

Diese Ergänzung liefert die nötigen Informationen zur effizienten Bedienung des Flugzeuges, wenn der Transponder GTX 327 installiert ist. Die Informationen, die in dieser Ergänzung enthalten sind, müssen zusammen mit dem vollständigen Handbuch verwendet werden.

Diese Ergänzung ist ein permanenter Teil des Flughandbuches und muß solange im Handbuch verbleiben, wie der Transponder GTX 327 installiert ist.

Diese Ergänzung wurde nach bestem Wissen und Gewissen übersetzt. In jedem Fall ist die Originalversion in englischer Sprache maßgeblich.

## **2. BETRIEBSGRENZEN**

Es ergeben sich keine Änderungen des Kapitels 2 des Flughandbuches.

## **3. NOTVERFAHREN**

Senden eines Notsignals:

- 'ALT'-Taste: DRÜCKEN.
- Numerische Tasten 0-7: Transpondercode (Squawk) 7700 einstellen.

Senden eines Signals bei Totalausfall des Funks (in kontrolliertem Luftraum):

- 'ALT'-Taste: DRÜCKEN.
- Numerische Tasten 0-7: Transpondercode (Squawk) 7600 einstellen.

## **4A. NORMALE BETRIEBSVERFAHREN**

Es ergeben sich keine Änderungen des Kapitels 4A des Flughandbuches.

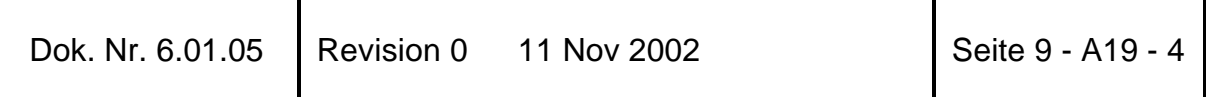

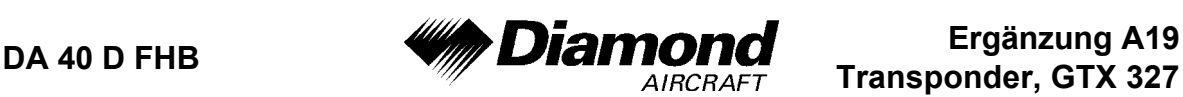

## **4B. ABNORMALE BETRIEBSVERFAHREN**

Es ergeben sich keine Änderungen des Kapitels 4B des Flughandbuches.

## **5. LEISTUNGEN**

Es ergeben sich keine Änderungen des Kapitels 5 des Flughandbuches.

#### **6. MASSE UND SCHWERPUNKT**

Änderungen von Leermasse und Leermassenschwerpunktlage des Flugzeuges sind bei Aus- oder Einbau des Transponders GTX 327 gemäß Kapitel 6 des Flughandbuches zu berücksichtigen.

## **7. BESCHREIBUNG DES FLUGZEUGES UND SEINER SYSTEME**

## **7.14 AVIONIK**

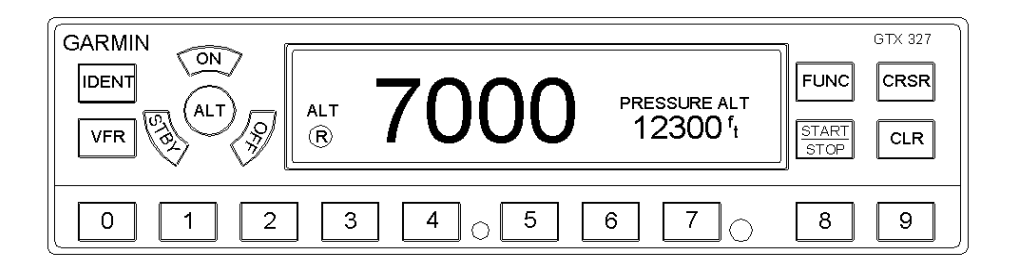

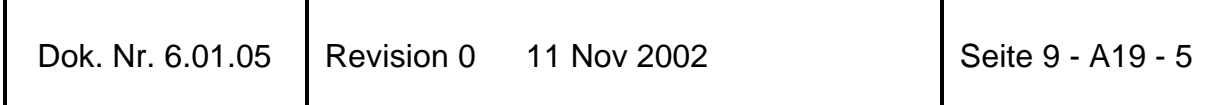

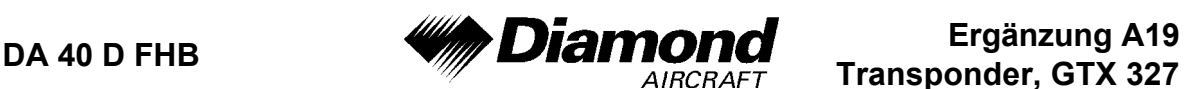

**Transponder, GTX 327**

#### **ALLGEMEINES**

Der GTX 327 Transponder wird durch Drücken der 'STBY'-, 'ALT'- oder 'ON'-Taste eingeschaltet. Nach dem Einschalten wird eine 'Einschalt-Seite' angezeigt, während der Transponder einen Selbsttest durchführt.

#### **MODUSAUSWAHLTASTEN**

- OFF Schaltet den GTX 327 aus.
- STBY Schaltet den Transponder im 'Standby'-Betrieb ein. Im 'Standby'-Mode antwortet der Transponder auf keine Abfragen. Beim Einschalten wird der letzte aktive Identifikationscode ausgewählt.
- ON Schaltet den Transponder im 'Mode A'-Betrieb ein. Beim Einschalten wird der letzte aktive Identifikationscode ausgewählt. In diesem Modus antwortet der Transponder auf Identifikationsabfragen. Dies wird durch das 'Reply'-Symbol angezeigt ('®'). Diese Antworten enthalten keine Information über die Höhe.
- ALT Schaltet den Transponder im 'Mode A'- und 'Mode C'-Betrieb ein. Beim Einschalten wird der letzte aktive Identifikationscode ausgewählt. Im 'ALT'- Modus antwortet der Transponder auf Identifikations- und Höhenabfragen. Dies wird durch das 'Reply'-Symbol angezeigt ('®'). Antworten auf Höhenabfragen enthalten die Standard-Druckhöhe, welche der Transponder von einer externen Quelle, die nicht auf den barometrischen Druck eingestellt ist, erhält.

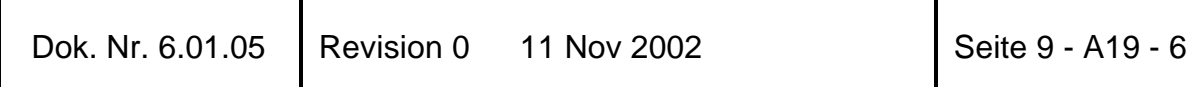

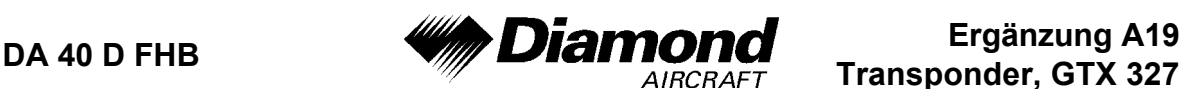

**Transponder, GTX 327**

#### **CODEAUSWAHL**

Die Auswahl des Codes erfolgt über acht Tasten (0 - 7), welche 4096 aktive Identifikationscodes ermöglichen. Durch Drücken einer dieser Tasten beginnt die 'Code-Auswahl-Sequenz'. Der neue Code wird erst aktiv, wenn die vierte Stelle des Codes eingegeben wurde. Der Cursor geht durch Drücken der 'CLR'-Taste auf die vorige Stelle des Codes zurück. Wenn die 'CLR'-Taste an der ersten Stelle des Codes, oder die 'CRSR'-Taste während der Codeeingabe gedrückt wird, verschwindet der Cursor, und die Codeeingabe wird abgebrochen. Der vorherige Code wird wieder hergestellt. Die Zahlen 8 und 9 werden nicht zur Codeeingabe, sondern nur zur Eingabe einer Count-Down-Zeit oder im Konfigurationsmode verwendet.

#### **ANDERE FUNKTIONSTASTEN DES GTX 327**

- IDENT Durch Drücken der 'IDENT'-Taste wird ein 18 Sekunden langer 'Special Position Identification (SPI)'-Puls aktiviert. Dadurch kann der Transponder auf den Bildschirmen der Flugverkehrskontrolle eindeutig von anderen unterschieden werden. Das Wort 'IDENT' erscheint in der linken oberen Ecke des Displays, während der 'IDENT'-Modus aktiv ist.
- VFR Durch kurzes Drücken der VFR-Taste wird ein vorprogrammierter VFR-Code, welcher im Konfigurationsmode eingestellt werden kann, ausgewählt. Den letzten aktiven Code kann man dann durch nochmaliges Drücken der VFR-Taste wieder aufrufen.

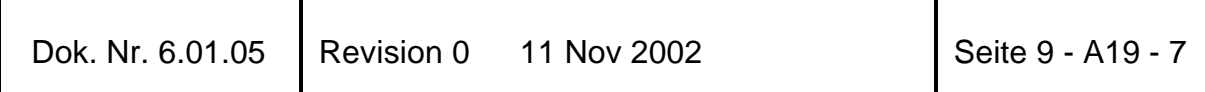

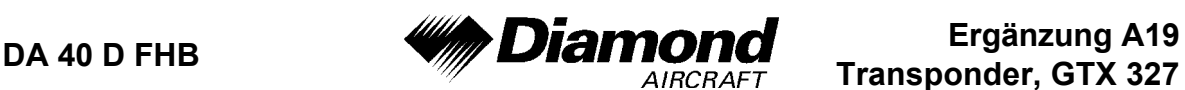

FUNC - Wechselt die Seite, die auf der rechten Seite des Displays angezeigt wird. Die angezeigten Daten beinhalten Druckhöhe, Flugzeit, 'Count Up Timer', 'Count Down Timer' und können auch Kontrast und Display-Helligkeit, je nach Konfiguration, beinhalten.

> Pressure ALT: Zeigt die dem GTX 327 gelieferte Höhe in Fuß, hundert Fuß (d.h. Flugfläche) oder in Metern abhängig von der Konfiguration an.

> Flight Time: Zeigt die Flugzeit, welche mit der 'START/STOP'-Taste gesteuert wird, an.

> Count Up Timer: Wird über die 'START/STOP'- und 'CLR'-Tasten gesteuert.

> Count Down Timer: Wird über die 'START/STOP'-, 'CLR'- und 'CRSR'-Tasten gesteuert. Die 'Anfangs-Count-Down-Zeit' wird über die Tasten 0 - 9 eingegeben.

> Contrast: Diese Seite wird nur angezeigt, wenn der manuelle Kontrastmodus im Konfigurationsmodus eingestellt wurde. Der Kontrast wird über die Tasten 8 und 9 eingestellt.

> Display-Helligkeit: Diese Seite wird nur angezeigt, wenn der manuelle Hintergrundbeleuchtungsmodus im Konfigurationsmodus eingestellt wurde. Die Hintergrundbeleuchtung wird über die Tasten 8 und 9 eingestellt.

- START/STOP Startet und stoppt die Count Up und Count Down Timer.
- CRSR Leitet die Eingabe der Startzeit des Count Down Timers ein und bricht die Transpondercodeeingabe ab.
- CLR Setzt die Count Up and Count Down Timer zurück und storniert einen vorherigen Tastendruck während der Codeeingabe.

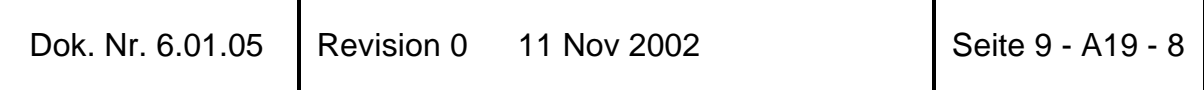

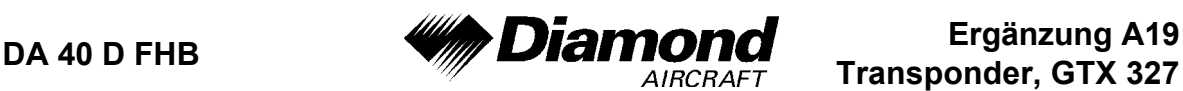

- 8 Vermindert den Kontrast und die Helligkeit des Displays, wenn die zugehörige Seite angezeigt wird. Mit dieser Taste wird auch die Zahl acht in den Count Down Timer eingegeben.
- 9 Erhöht den Kontrast und die Helligkeit des Displays, wenn die zugehörige Seite angezeigt wird. Mit dieser Taste wird auch die Zahl neun in den Count Down Timer eingegeben.

#### **HÖHENTENDENZ-ANZEIGE**

Wird die 'PRESSURE ALT'-Seite angezeigt, kann auf der rechten Seite der Höhe ein Pfeil dargestellt werden. Dieser Pfeil zeigt an, ob man steigt oder sinkt. Es können zwei verschiedene Größen der Pfeile, abhängig von der Steig-/Sinkrate angezeigt werden. Die Empfindlichkeit dieser Pfeile wird im Konfigurationsmodus des GTX 327 eingestellt.

#### **TIMERBEDIENUNG**

#### BEDIENUNG DES FLIGHT TIMERS:

- 1. Die 'FUNC'-Taste so oft drücken, bis 'FLIGHT TIME' angezeigt wird.
- 2. Wenn gewünscht, die 'START/STOP'-Taste drücken, um den Timer anzuhalten oder neu zu starten.
- 3. 'CLR' drücken, um den Timer auf null zurückzusetzen.

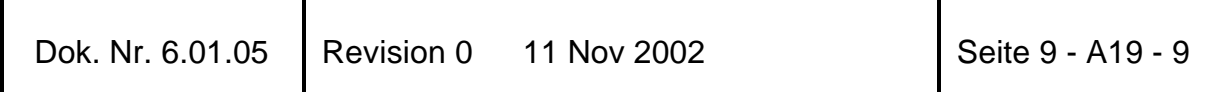

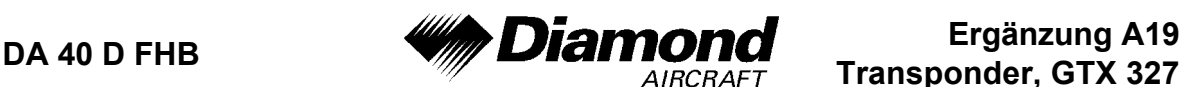

#### BEDIENUNG DES COUNT UP TIMERS:

- 1. Die 'FUNC'-Taste so oft drücken, bis 'COUNT UP' angezeigt wird.
- 2. Wenn nötig, den Timer durch Drücken der 'CLR'-Taste auf null zurücksetzten.
- 3. Die 'START/STOP'-Taste drücken, um aufwärts zu zählen.
- 4. Durch nochmaliges Drücken der 'START/STOP'-Taste, den Timer anhalten.
- 5. 'CLR' drücken, um den Timer auf null zurückzusetzen.

#### BEDIENUNG DES COUNT DOWN TIMERS:

- 1. Die 'FUNC'-Taste so oft drücken, bis 'COUNT DOWN' angezeigt wird.
- 2. 'CRSR' drücken und mit den Tasten 0 9 die Anfangszeit einstellen. Es müssen alle Stellen eingestellt werden (mit der 0-Taste führende Nullen eingeben).
- 3. 'START/STOP' drücken, um abwärts zu zählen.
- 4. 'START/STOP' drücken, um den Timer anzuhalten.
- 5. Wenn die Count Down-Zeit abgelaufen ist, werden die Wörter 'COUNT DOWN' durch 'EXPIRED' ersetzt, und die Zeit zählt blinkend aufwärts.
- 6. 'CLR' drücken, um den Timer auf die Anfangszeit zurückzusetzen.

## **8. HANDHABUNG, INSTANDHALTUNG UND WARTUNG**

Es ergeben sich keine Änderungen des Kapitels 8 des Flughandbuches.

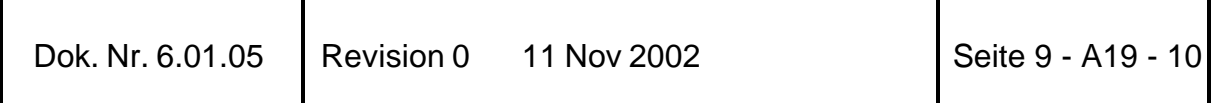